## **PORTAL LESMES ACCESOS Y ADICION DE CONTRATOS.**

Cualquier solicitud de acceso o adición de contratos debe realizarse por el correo *[relacionamiento.proveedores@ecopetrol.com.co.](mailto:relacionamiento.proveedores@ecopetrol.com.co)*

1. Una vez diligenciado el formato que solicita relacionamiento a proveedores, en los próximos días le llegará a su correo electrónico con una invitación del correo **invites@microsoft.com** para ser parte del directorio activo de Ecopetrol. **Esta invitación debe Aceptarse en la opción Accept invitation**, tenga en cuenta que la invitación debe aceptarse máximo a los 3 días de recibir el correo, de lo contrario se vencerá.

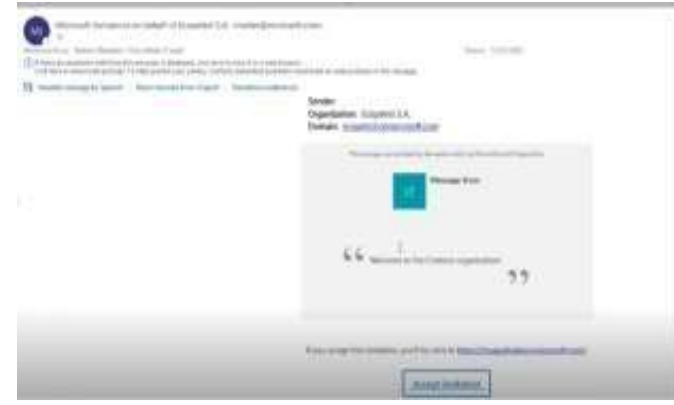

- o *Si no ha recibido el correo electrónico con la invitación por favor comunicarse con relacionamiento a proveedores [relacionamiento.proveedores@ecopetrol.com.co.](mailto:relacionamiento.proveedores@ecopetrol.com.co)*
- o *Si no ha recibido el correo electrónico por favor, revisar la carpeta de no deseados.*
- 2. Ingrese al Portal Lesmes, lin[k](https://lesmes.ecopetrol.com.co/) **<https://lesmes.ecopetrol.com.co/>**

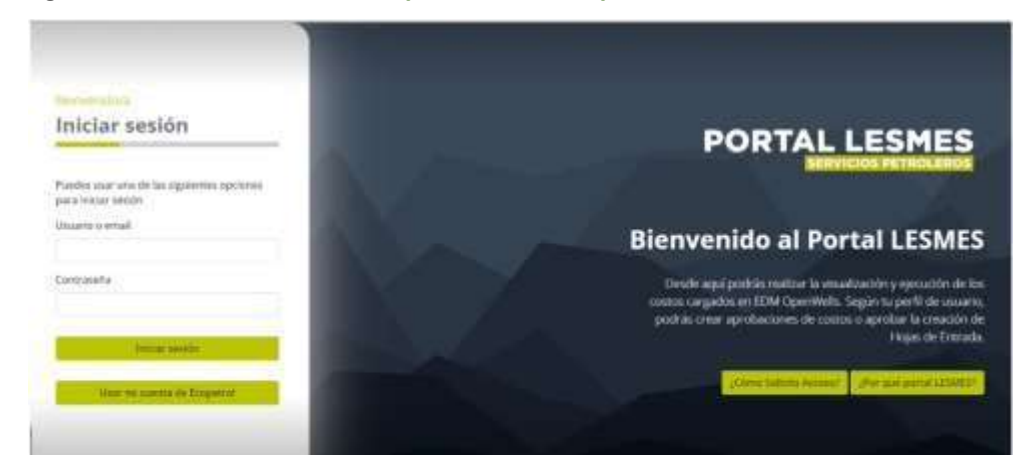

3. De clic en **usar mi cuenta de Ecopetrol**

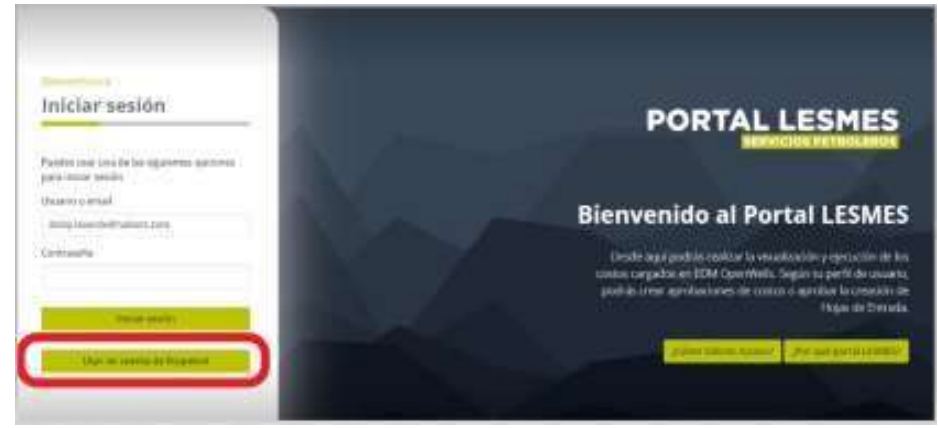

4. Digite el correo corporativo de la empresa que representa y de clic en siguiente

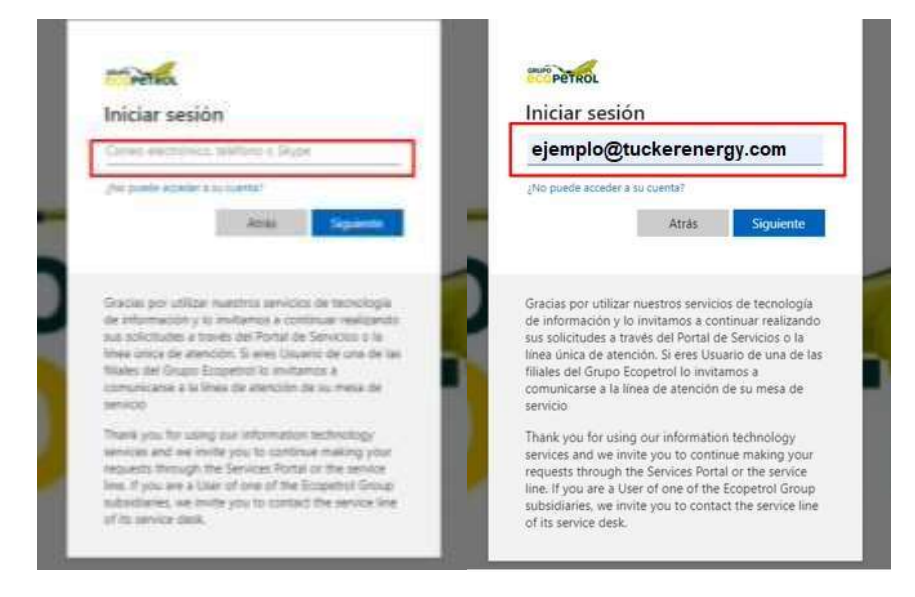

5. Digite la contraseña que utiliza usualmente para el correo corporativo e inicie sesión

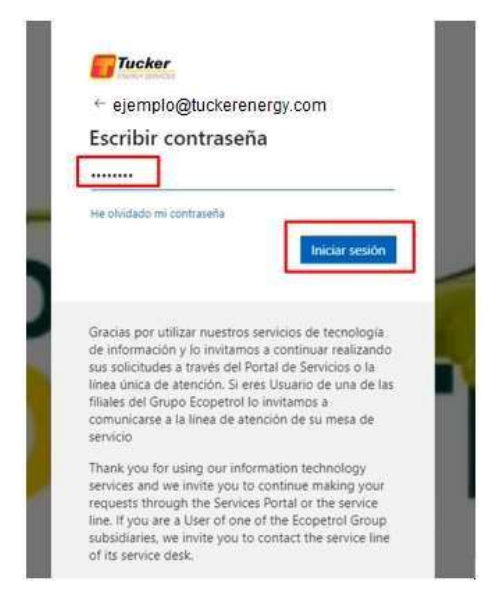

6. Lea los permisos solicitados por Ecopetrol para el uso del Portal Lesmes y de clic en Aceptar

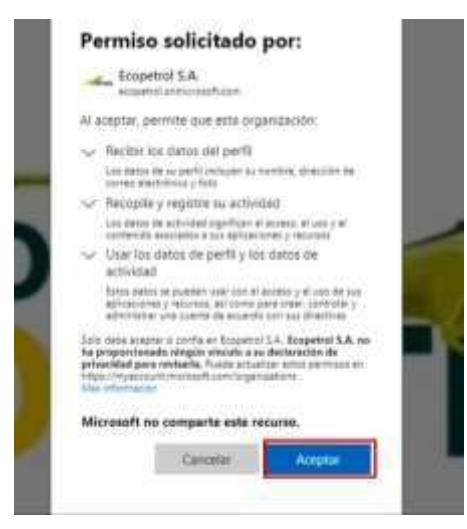

7. Confirme si desea mantener la sesión iniciada

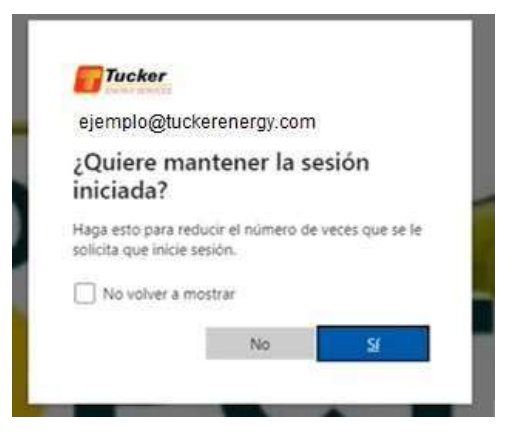

8. Se desplegará la ventana del Portal Lesmes donde indica que no tiene acceso autorizado, por favor esperar 3 días a que se le asignen los contratos.

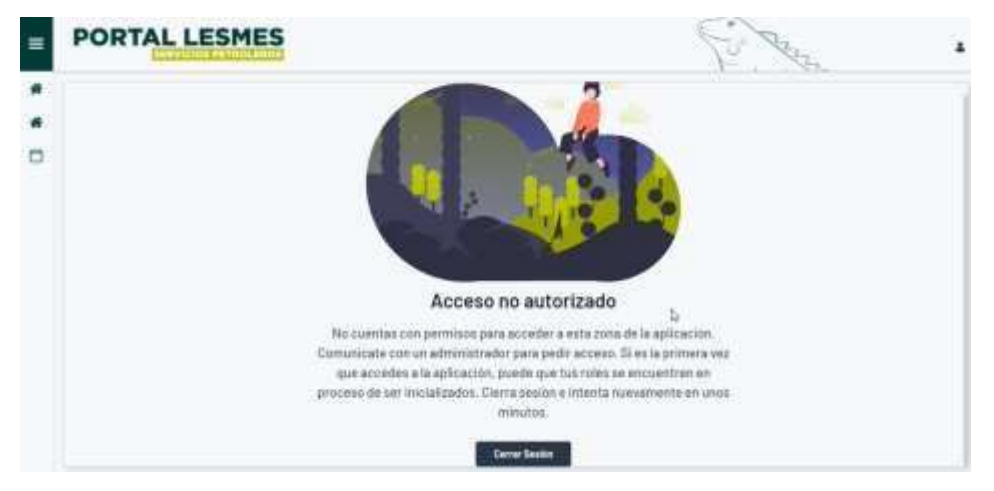

Una vez asignado los contratos la ventana que se muestra será:

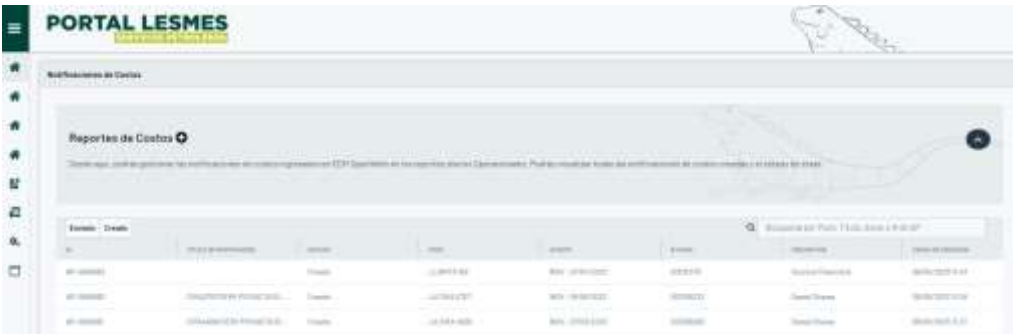

Después de corroborar que los contratos aparezcan asignados debe esperar a que los interlocutores de sus contratos por parte de Ecopetrol le den el insumo para realizar las notificaciones. Como complemento a las sesiones de formación sobre el uso de la herramienta Portal Lesmes, accede a instructivos, manuales, videos y capacitaciones para proveedores:

- o https://files.ecopetrol.com.co/web/esp/cargas/contratistas/taxonomia-serviceticket-portal-lesmes.pdf
- o https://files.ecopetrol.com.co/web/esp/cargas/contratistas/paso-a-pasonotificacion-costos.pdf
- o https://files.ecopetrol.com.co/web/esp/cargas/contratistas/vista-contratista.mp4
- o https://files.ecopetrol.com.co/web/esp/cargas/contratistas/video-notificacioncostos.mp4
- o https://files.ecopetrol.com.co/web/esp/cargas/contratistas/paso-a-pasonotificacion-costos-contratista.pptx